# PARQUE NACIONAL CORCOVADO GUÍA RÁPIDA PARA REALIZAR UNA

RESERVACIÓN

Las siguientes instrucciones son con el propósito de orientarle mejor en su reserva y evitar contratiempos.

# $\boldsymbol{\mathcal{U}}$

# BIENVENIDOS

Favor leer bien las instrucciones para evitar perder su dinero y/o reserva.

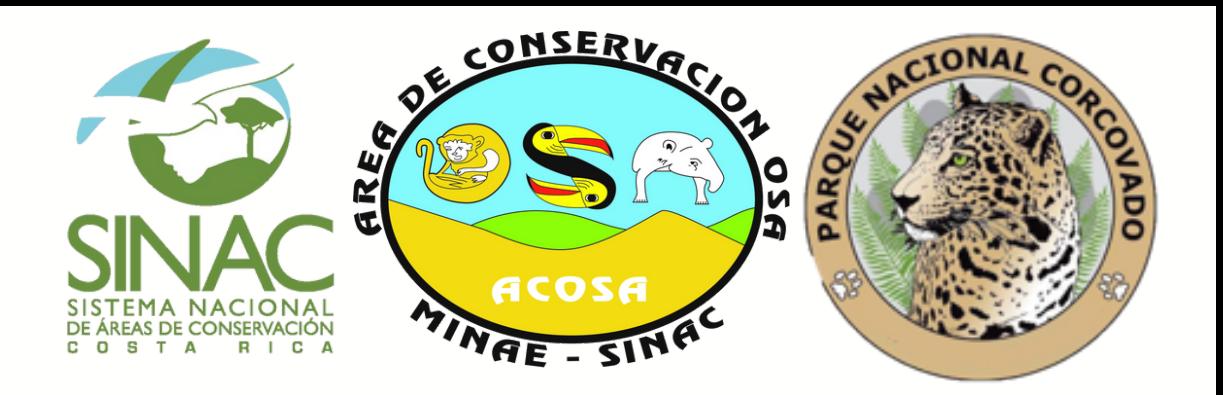

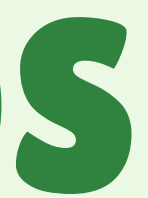

Únicamente se solicitan y gestionan reservas vía correo electrónico: **reservaciones.pnc@sinac.go.cr**

A partir de que se emite la reserva en estado PENDIENTE tiene **24 horas** para realizar y enviar al correo de electrónico los respectivos comprobantes de pagos (SINAC- permisionario ADI).

Leer los términos y condiciones tanto, de las reservas PENDIENTES como las reservas PAGADAS.

Solamente se permite el ingreso a los sectores del PN Corcovado con la reservacion en estado PAGADA.

- 
- 
- 
- 
- 

GC

- 
- 

# DATOS IMPORTANTES

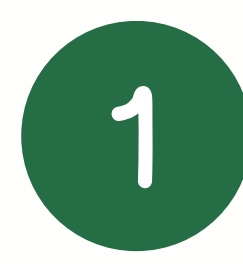

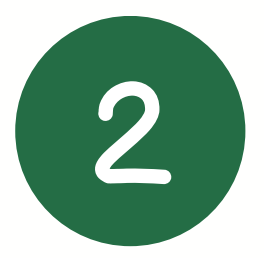

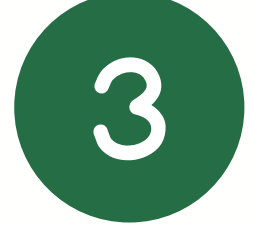

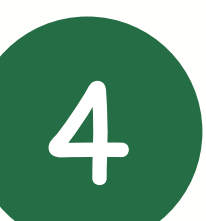

# DATOS IMPORTANTES

Una vez realizada la reserva no se modifican los datos de los visitantes. Solamente sector y fecha dependiendo de la disponibilidad de espacios, siempre y cuando se encuentre en estado PENDIENTE.

En caso de realizar caminatas largas (Leona-Sirena / Patos-Sirena o viceversa) se requiere de un guía. Puede solicitar la lista de guías autorizados al correo **reservaciones.pnc@sinac.go.cr**

La cantidad máxima de visitantes permitida por reservación será de diez visitantes más un guía, tanto para personas físicas como jurídicas.

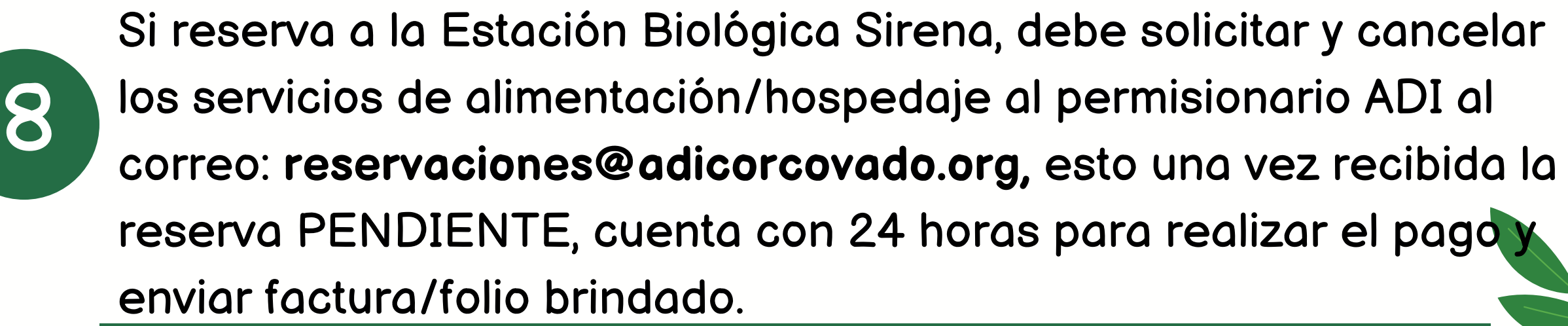

5

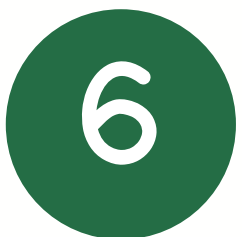

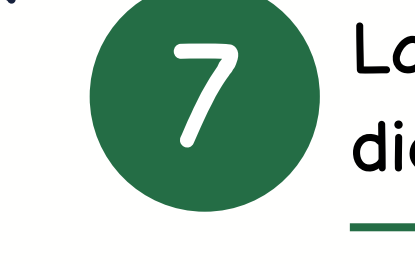

## COMENCEMOS....

Si realiza una reservación por primera vez debe enviar de la persona titular lo siguiente:

Número de identificación

- Nombre completo
	- Número de teléfono Correo electrónico
- Adicionalmente, los datos de la reservación y anotar la siguiente información de cada uno de los turistas que van a visitar el PN Corcovado:
	- Nombre completo
	- Número de identificacion/pasaporte
	- Nacionalidad
	- Indicar si son adultos o niños menores de 12 años
	- Sector a visitar
		- Fecha de ingreso y salida

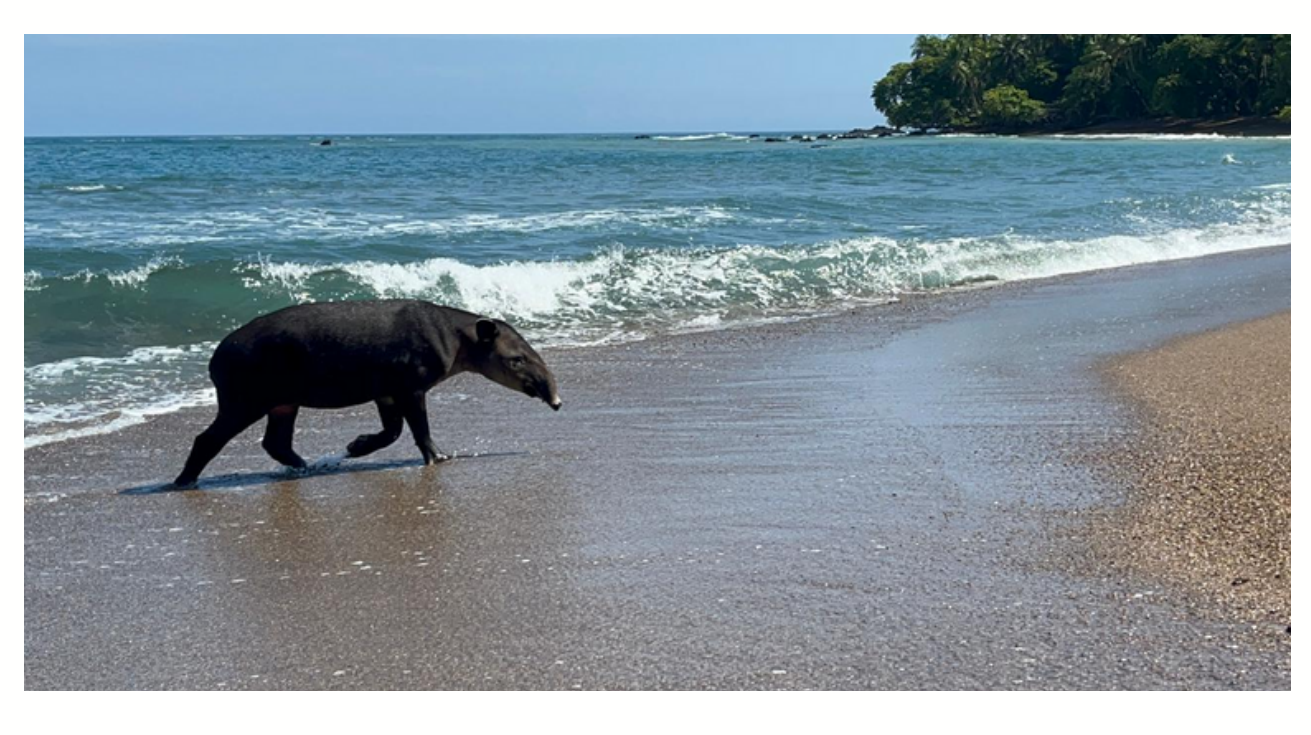

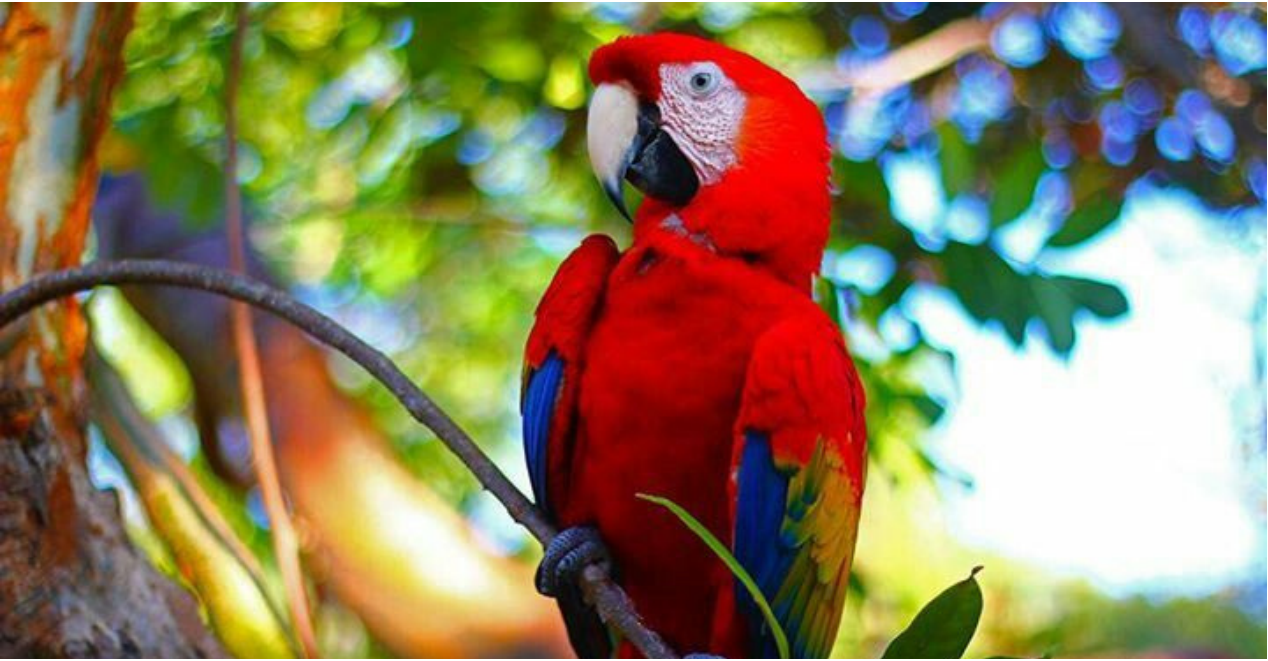

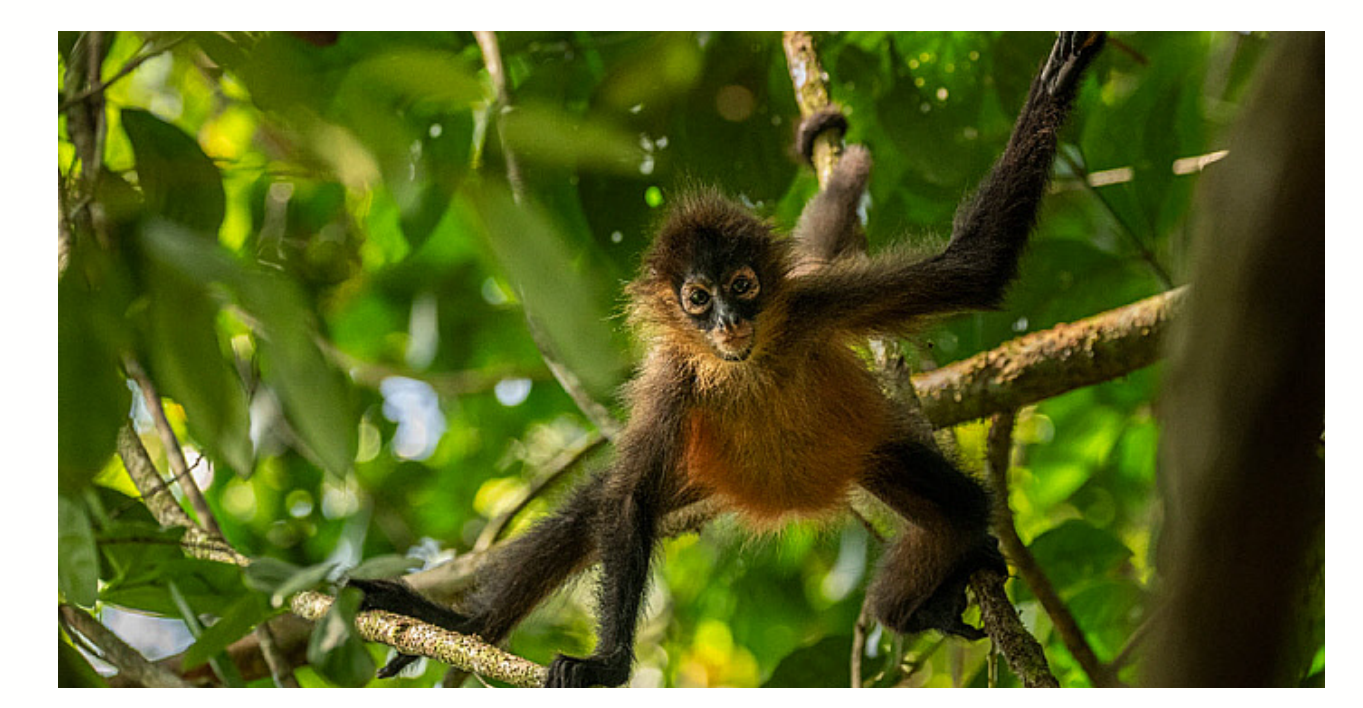

Una vez realizada la solicitud, se le estará enviando al correo brindado, su respectiva boleta de pre-reservación, misma que quedará en estado de "PENDIENTE" (no equivale a una reservación) hasta su comprobación de pago por parte de la administración.

En caso de reservar para ingresar el mismo día, la reservación debe realizarse de 7:00 am a 9:00 am y el pago de la reservación debe ser en un plazo no mayor a una hora, de lo contrario la reservación pasaría a estado vencida.

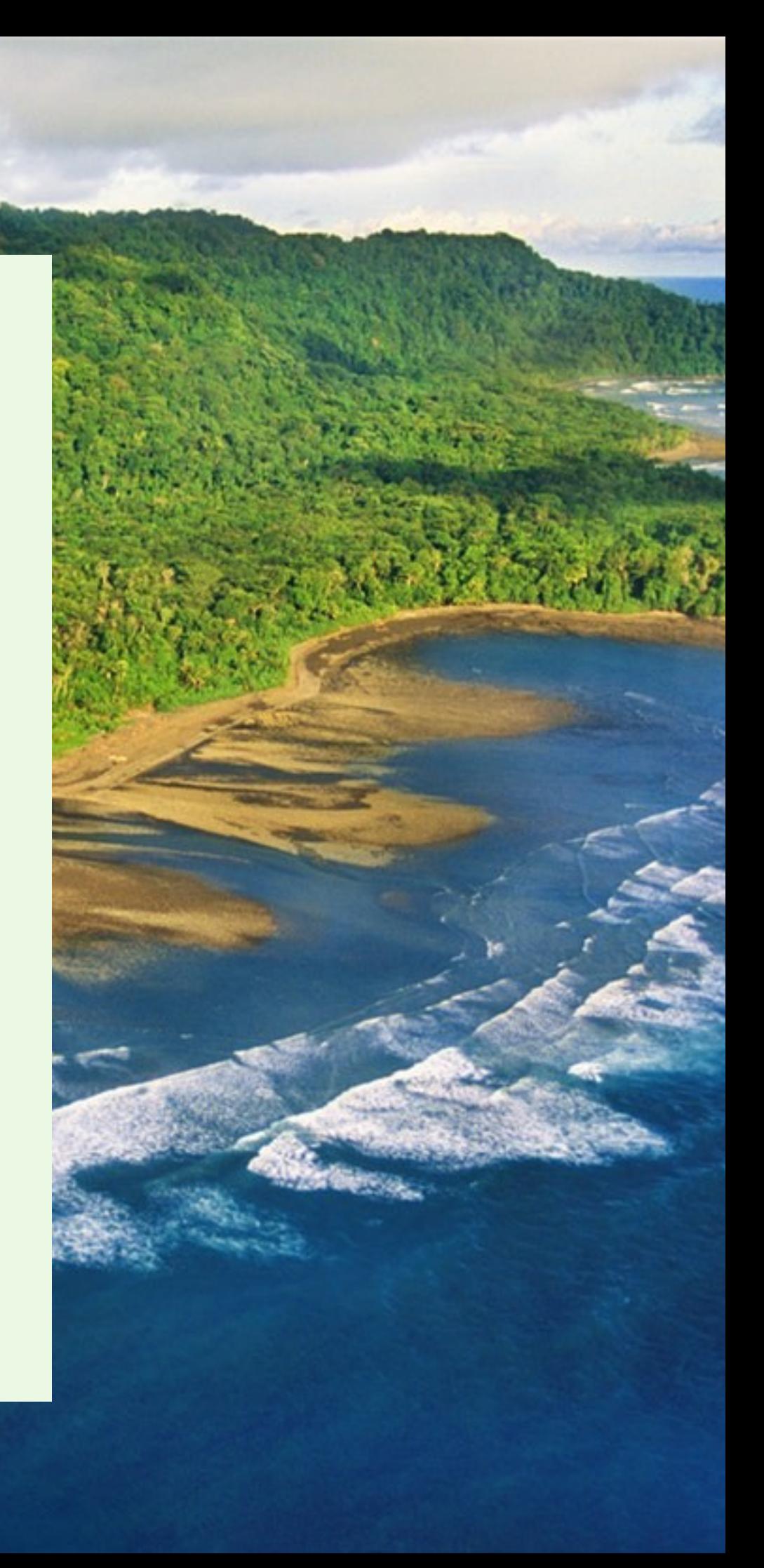

Es responsabilidad del usuario, verificar que la información coincida con lo solicitado ya que una vez PAGADA no se realizaran cambios, sin excepciones.

# CANCELACIÓN DE LA RESERVA:

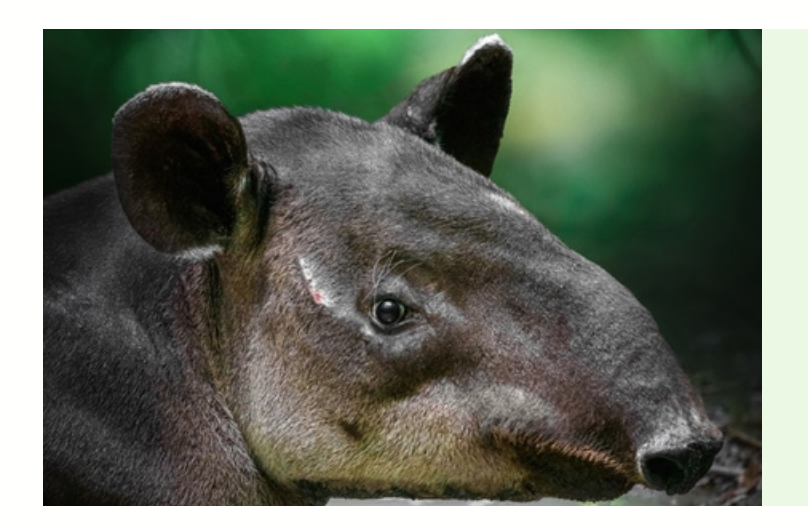

**\*FECHA Y HORA \*NOMBRE DEL DEPOSITANTE \*NUMERO DE COMPROBANTE \*MONTO EXACTO \*DETALLE: EL NÚMERO DE RESERVA**

Se realiza únicamente a través de depósito bancario a la cuenta oficial SINAC / Fondo de Parques Nacionales, indicadas en la boleta de reservación en estado PENDIENTE.

## ¿QUÉ DATOS DEBE TENER EL COMPROBANTE?

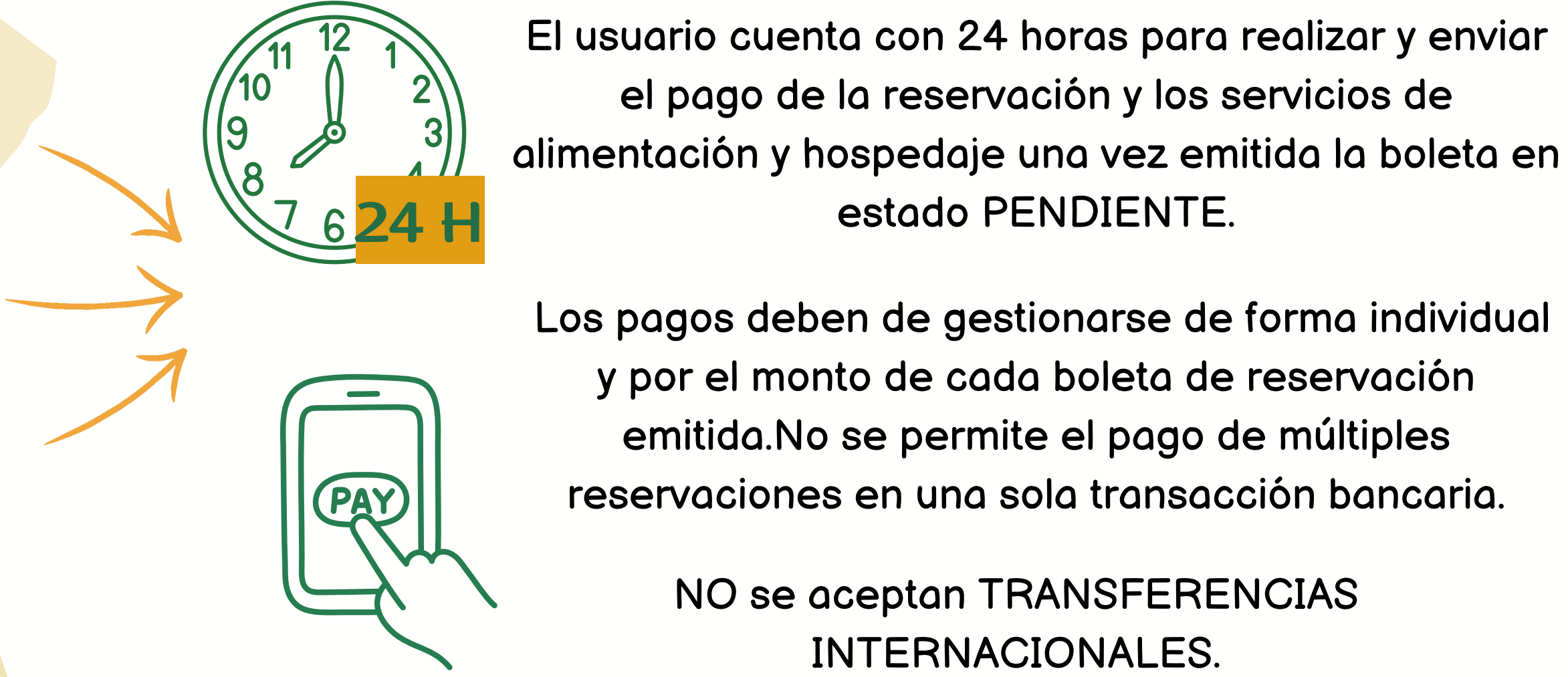

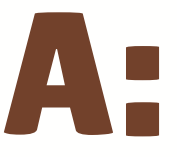

# ESTACIÓN BIOLÓGICA SIRENA

**DAILY**

## **OVERNIGHT**

- **PARA RESERVAR EN ESTA ESTACIÓN SE DEBE SOLICITAR ANTE EL PERMISIONARIO LOS SERVICIOS DE ALIMENTACIÓN Y EN EL CASO DE LAS RESERVAS PARA OVERNIGHT DEBE ADICIONAR EL HOSPEDAJE, ESTE PAGO DEBE REALIZARSE Y ENVIARSE EN UN PLAZO DE 24 HORAS UNA VEZ EMITIDA LA BOLETA EN ESTADO PENDIENTE.**
- **PARA LAS RESERVACIONES SIRENA DAILY APORTAN UNA FACTURA Y LAS RESERVACIONES OVERNIGHT UN FOLIO DE CONFIRMACIÓN, ESTOS DOCUMENTOS MÁS EL PAGO SINAC SON REQUISITOS PARA EMITIR LA RESERVA EN ESTADO PAGADA.**

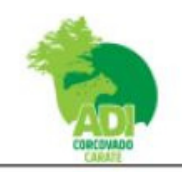

**Estación Sirena** Parque Nacional Corcovado 60702 Costa Rica

### **Confirmation**

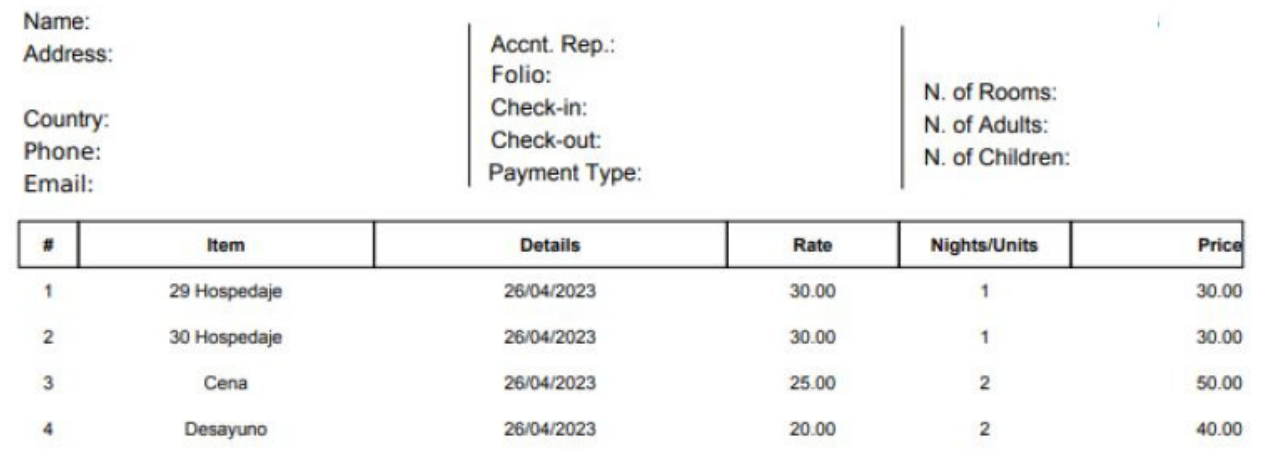

De no contar con ambos documentos se anulará la boleta posterior al plazo de 24 horas, recordando que esta **anulación no aplica para la solicitud de devolución de dinero por el pago de la reservación.**

### EJEMPLO FOLIO NUMBER DE LA CONSTITUCIÓN EJEMPLO FACTURA

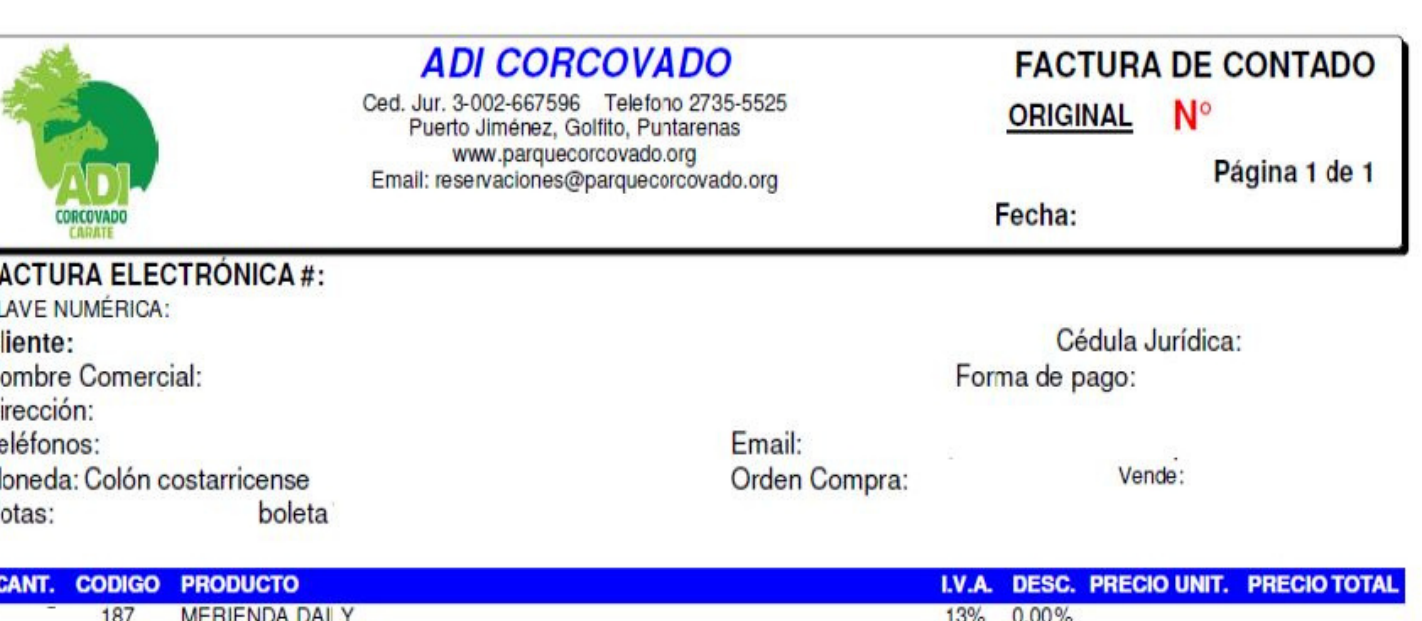

reservaciones.pnc@sinac.go.cr. 2775-2110 extensiones 101-121-120 / 8817 9544.

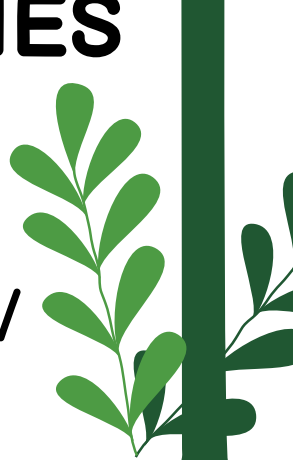

reservaciones@adicorcovado.org. Teléfonos: 2735-5525 / 2735-5191 / 8597-8686.

Una vez recibido al correo:reservaciones.pnc@sinac.go.cr el comprobante bancario SINAC (formato PDF), y en caso de que lo requiera el documento ADI, la oficina de reservaciones realizará la revisión respectiva para tramitar la boleta de reservación en estado "pagado". $\frac{1}{2}$ 

### **ASOCIACIÓN DE DESARROLLO INTEGRAL CORCOVADO-CARATE ADI**

## INFORMACIÓN DE

CONTACTO

## **OFICINA DE RESERVACIONES**

80

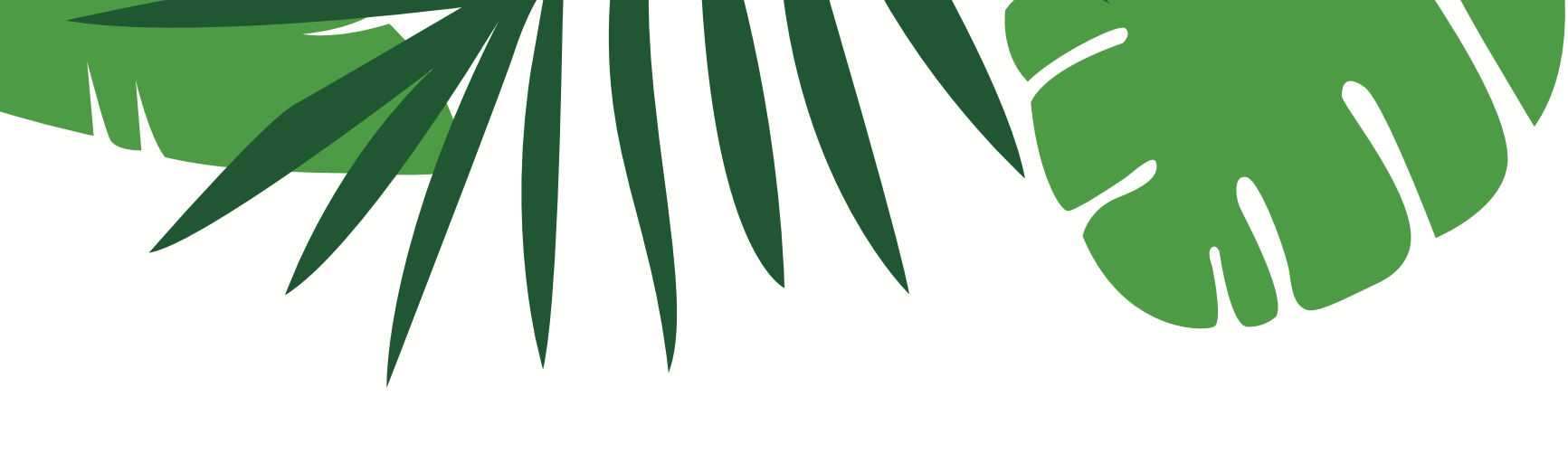

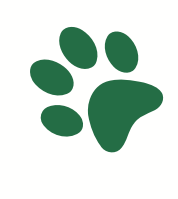

22

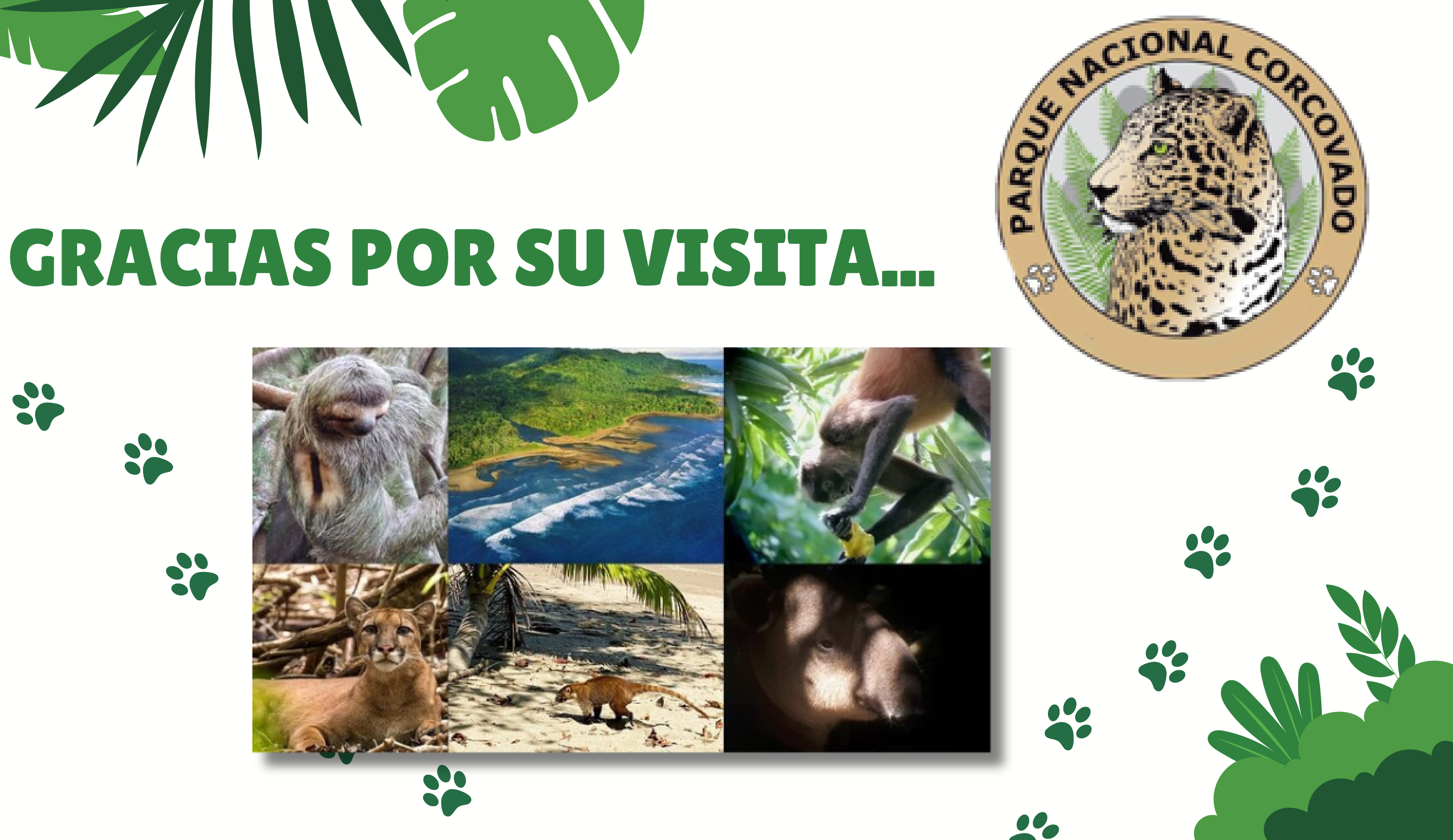

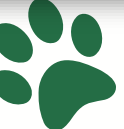